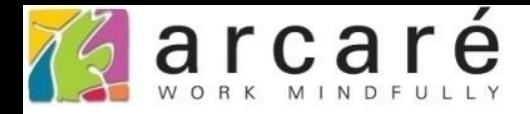

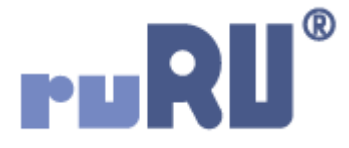

## **ruRU IDE教學課程 11-1-10 表單按鍵-刪除隱藏按鍵**

如如研創股份有限公司

+886 2 2596 3000

IDE: Integrated Design Environment

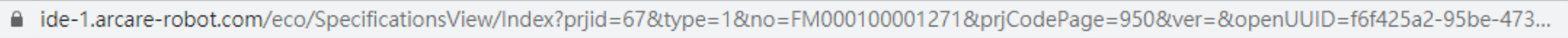

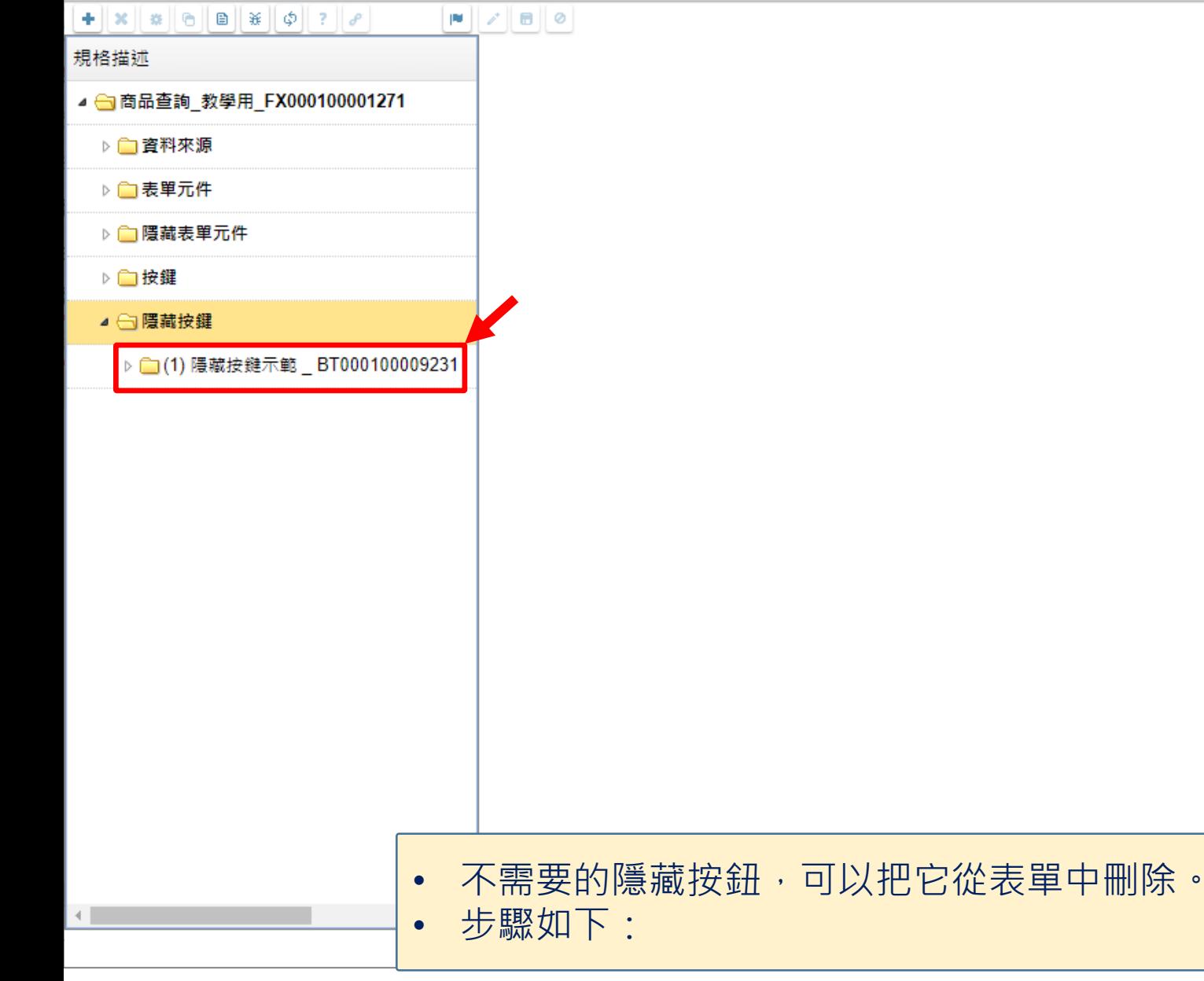

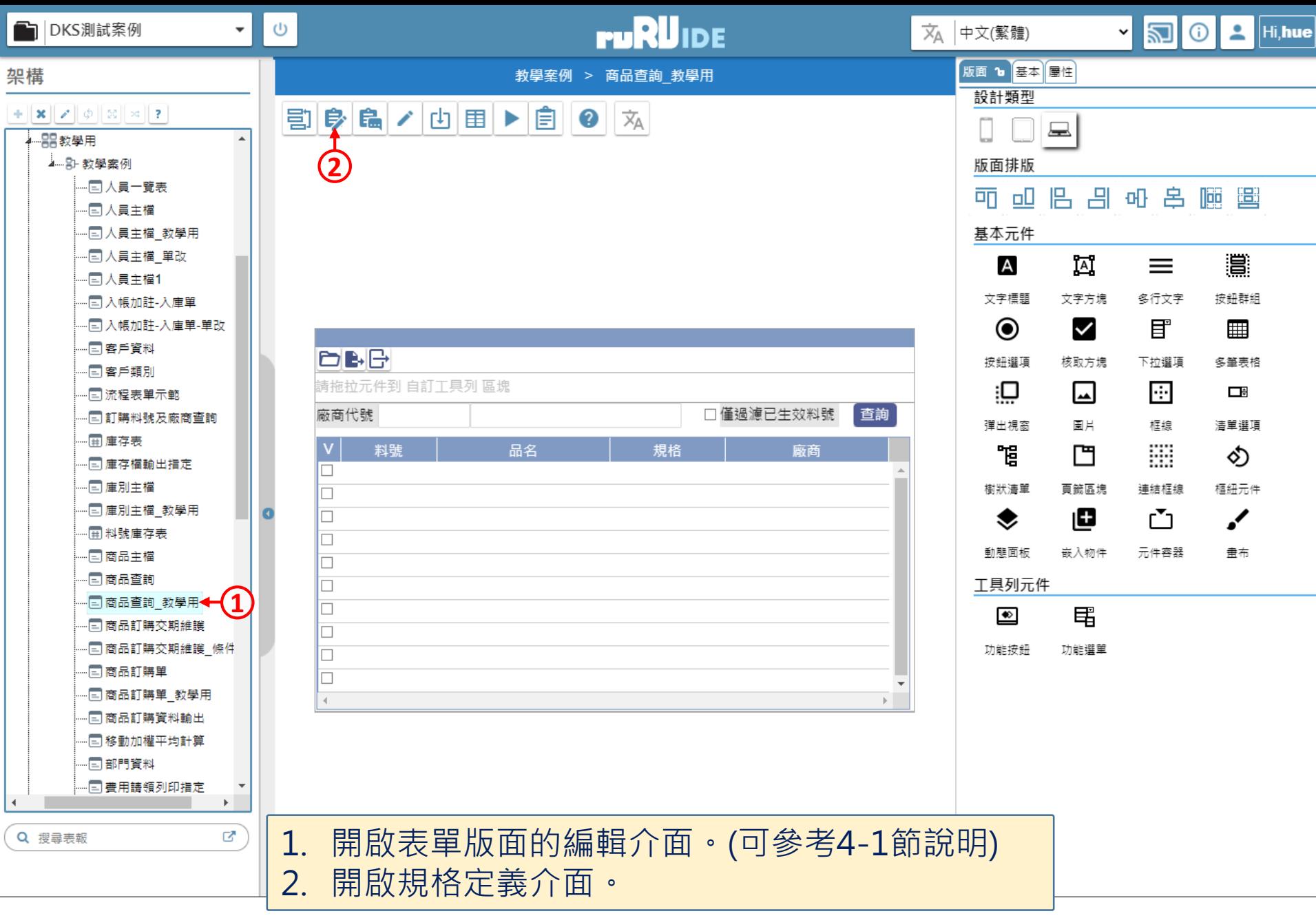

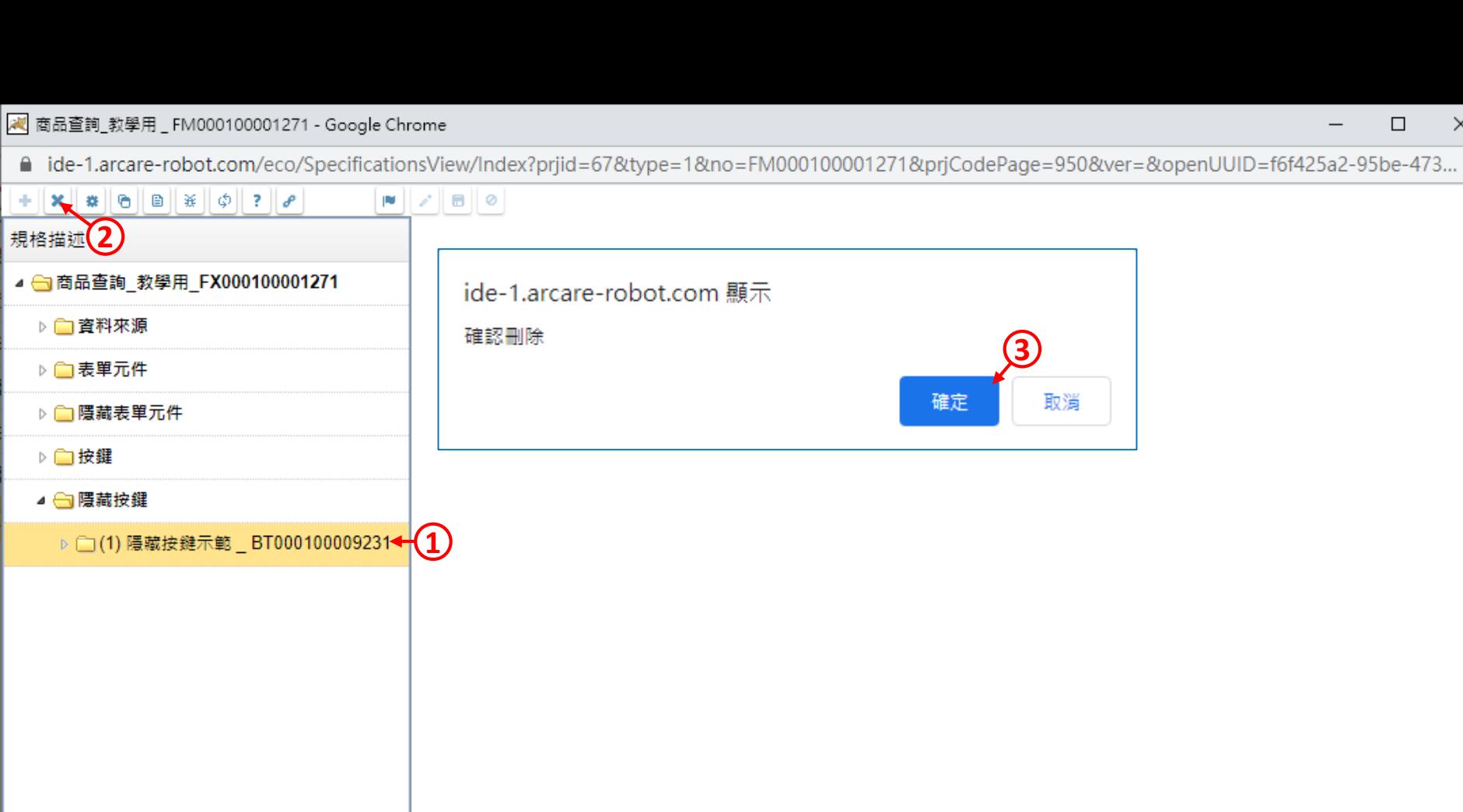

1. 展開「隱藏按鍵」節點, 駐留在要刪除的隱藏按鍵上。 2. 執行上方的刪除鍵。

3. 按下對話框中的「確定」鍵,即可完成刪除動作。

 $\leftarrow$